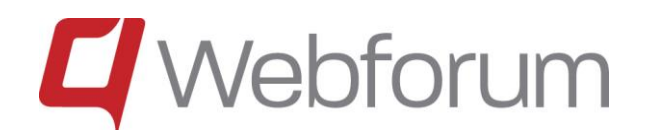

# Webforum

# New Functions in Version 15.3

Last update: 2015-09-11

# **Contents**

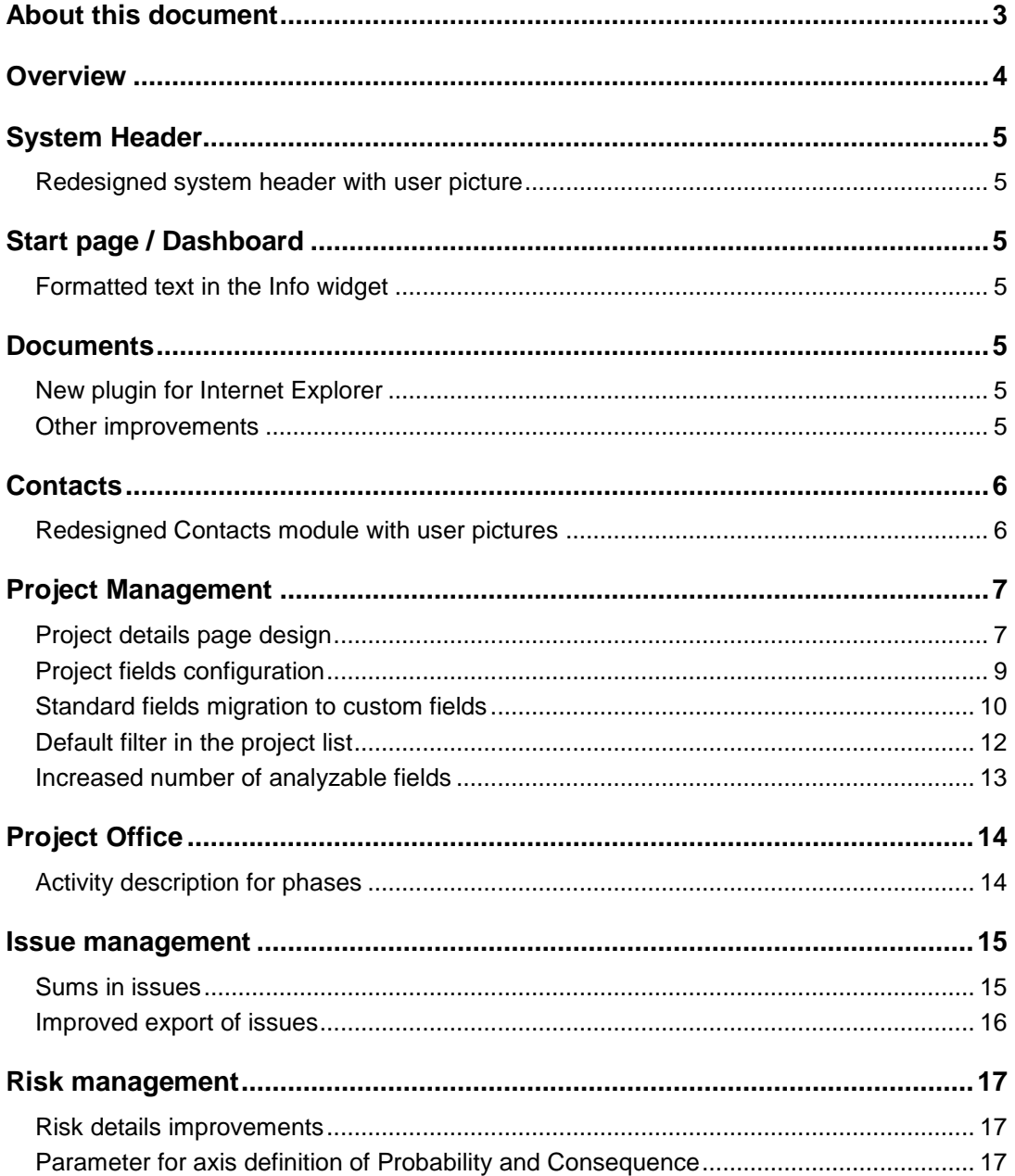

# <span id="page-2-0"></span>About this document

This document describes the main new functionality in the Webforum 15.3 release. It contains new functionality in all the different Webforum services, i.e. Teamwork, Project and Professional. This means that not all customers have access to all the functionality described here.

If you are interested in getting access to functionality that you currently do not have, please contact Webforum or a Webforum partner.

# <span id="page-3-0"></span>**Overview**

The following functionality is new:

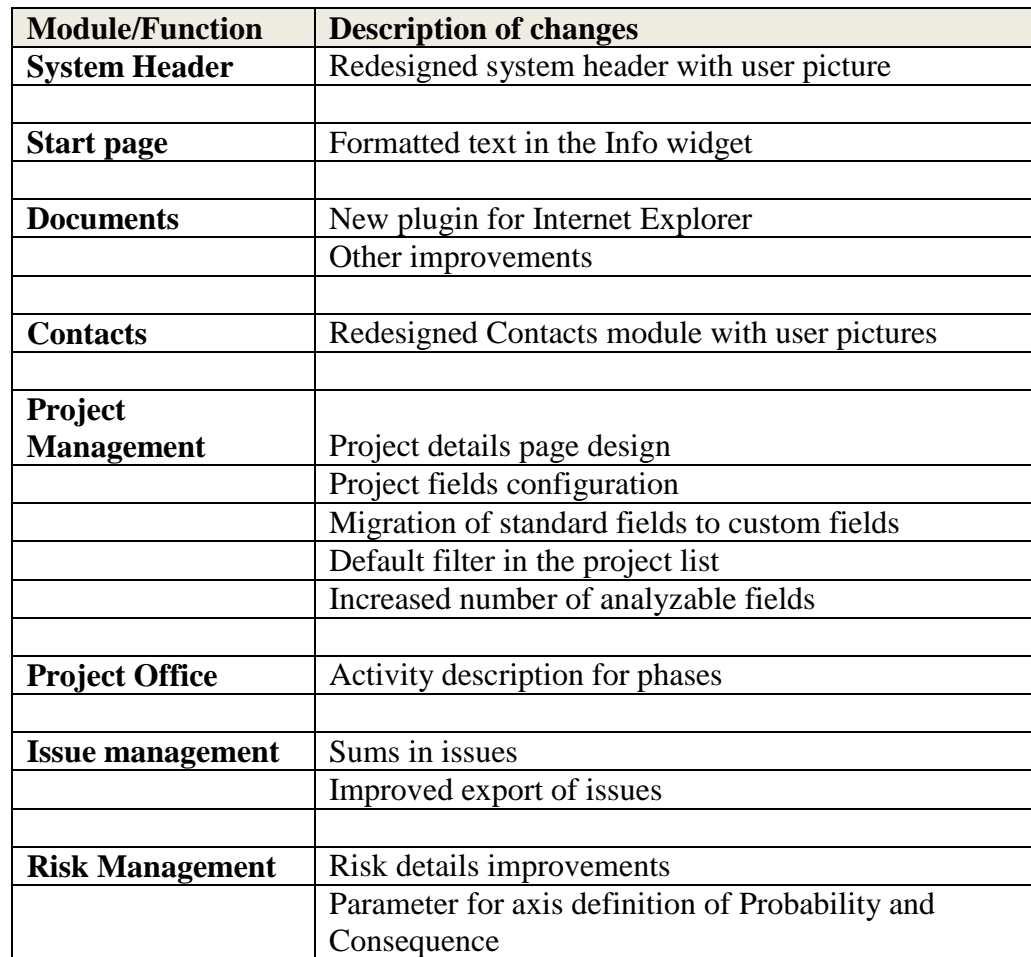

# <span id="page-4-0"></span>System Header

### <span id="page-4-1"></span>*Redesigned system header with user picture*

The header displayed at the top of every page in the system has been redesigned. Some menus have been grouped together to reduce clutter. It is now possible for the user to upload a picture that will be displayed in the header and in the redesigned Contacts module. This picture will be added to more places in the system in coming upgrades.

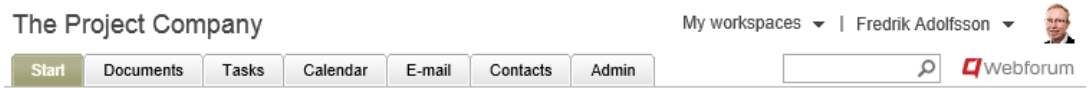

# <span id="page-4-2"></span>Start page / Dashboard

## <span id="page-4-3"></span>*Formatted text in the Info widget*

It is now possible to format the text in the Info widget on the start page with an editor. This means that text can be made bold, italic and underlined, that links can be inserted and that bulleted and numbered lists can be created.

```
Personal Dasnooard
```
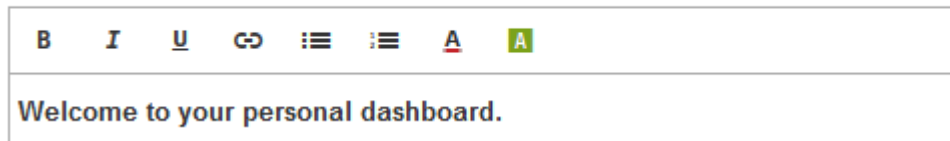

# <span id="page-4-4"></span>Documents

## <span id="page-4-5"></span>*New plugin for Internet Explorer*

A new plugin has been developed for Internet Explorer. It supports the same functionality as today's plugin; edit online and drag and drop. The new plugin will be rolled out to all customers over the coming months. The plugin supports 32 bit IE9, IE10 and IE11 just as the current plugin does. There is also a plugin for Firefox. A version for Chrome will soon be available.

## <span id="page-4-6"></span>*Other improvements*

A number of smaller improvements have been made to the document archive:

- It is possible to select locked by and locked date as columns
- Location is added as a column for baskets and sets
- It is possible to search for documents using their filename extension
- A description has been added for document types

# <span id="page-5-0"></span>**Contacts**

# <span id="page-5-1"></span>*Redesigned Contacts module with user pictures*

The Contacts module has been completely redesigned to be more user friendly. It now shows pictures for all users that have uploaded one in the new header.

| fredrik |                        | All Groups<br>Q | $\mathcal{L}$ |                                | <b>Export list</b> |
|---------|------------------------|-----------------|---------------|--------------------------------|--------------------|
|         | First Name $\triangle$ | Last Name       |               | <b>E-mail Address</b>          |                    |
|         | Fredrik                | Adolfsson       |               | fredrik.adolfsson@webforum.com |                    |
|         |                        |                 |               |                                |                    |

*Contact list*

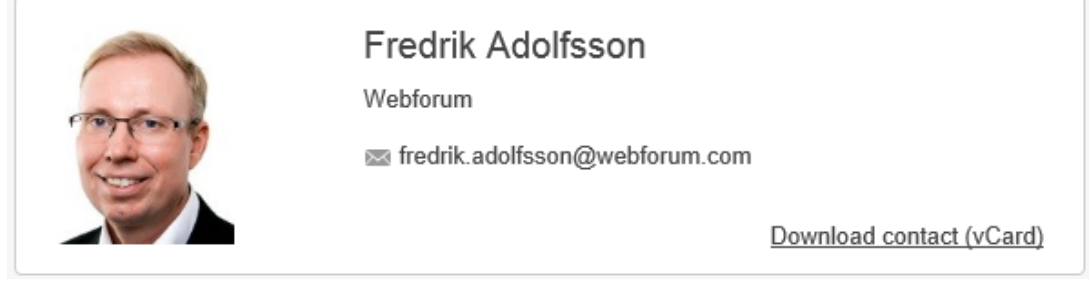

*Contact detail*

# <span id="page-6-0"></span>Project Management

### <span id="page-6-1"></span>*Project details page design*

The following changes have been implemented in the project details tab:

- There is a new toolbar
- The tab is separated in two horizontal tabs
	- o General: Contains data related to the project
	- o Configuration: Contains the setup parameters related to the project
- There is a common block for standard fields and custom fields. The standard fields are displayed first, directly followed by the custom fields.
- Multi line custom fields always start on a new row and are dynamically expandable dependent on the amount of text.

#### Toolbar

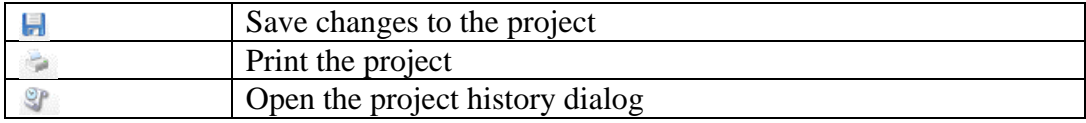

**ERP** 

ERP

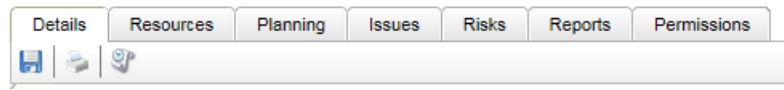

*Toolbar in the project details tab*

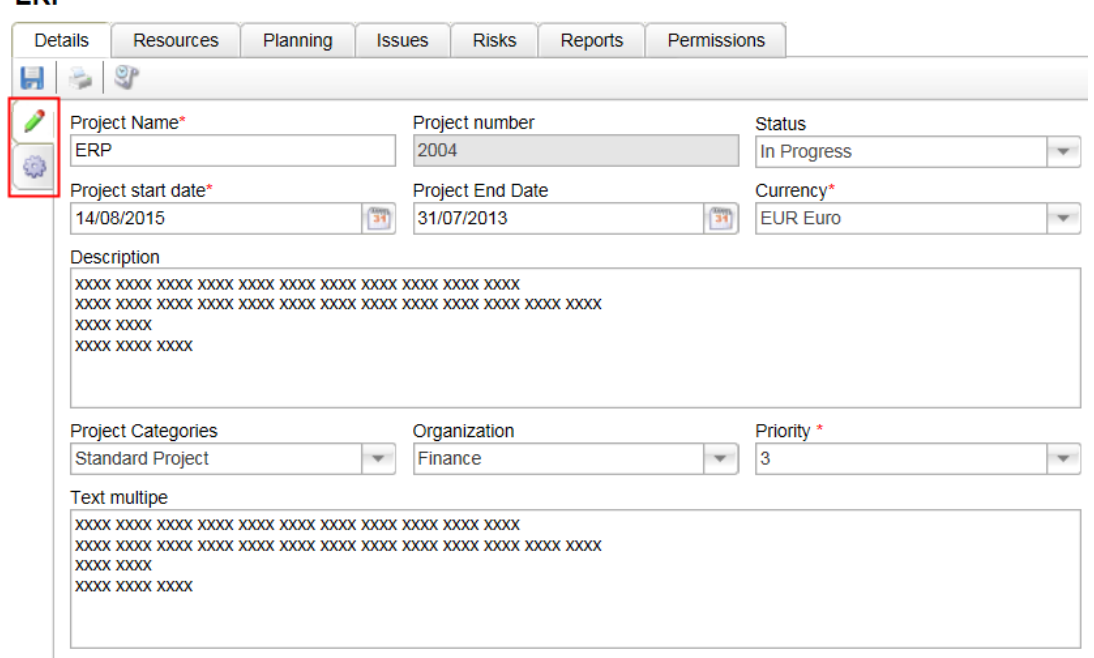

*The project details tab with the two new horizontal tabs*

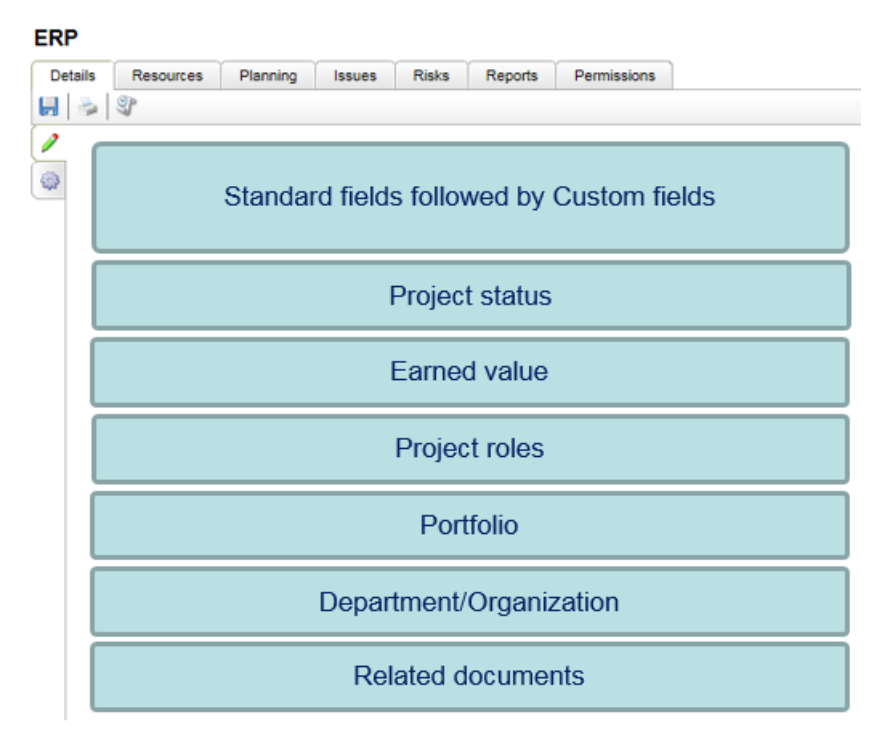

*Page structure of the general tab*

#### **ERP**

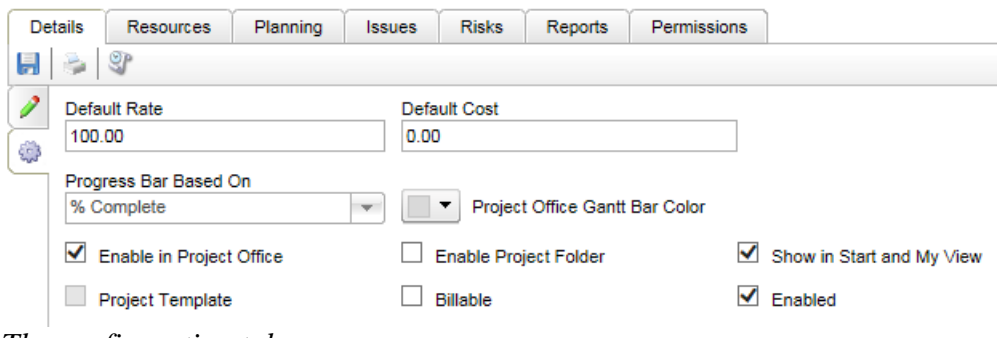

*The configuration tab*

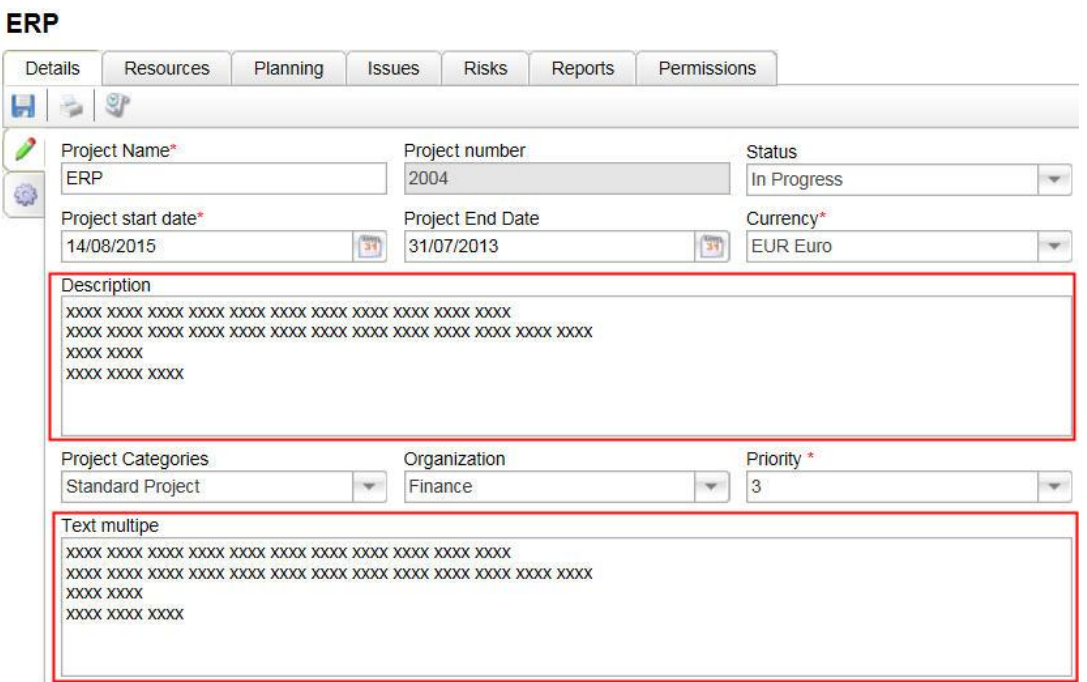

*Multi line custom fields*

### <span id="page-8-0"></span>*Project fields configuration*

It is now possible to configure which standard fields and functions that should be used for projects.

The configuration is performed in the section Project fields and functions configuration in the System Options page.

The setting is performed on workspace level.

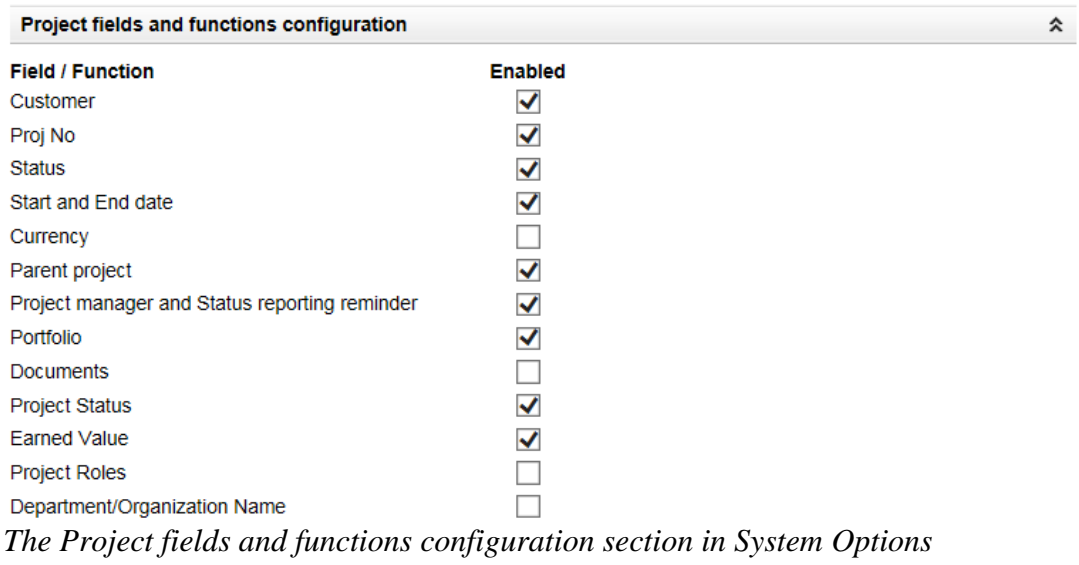

Non-displayed fields and functions are not displayed in the following places:

- Project details
- Project history
- Project list filter/column selection/sorting
- Project office filter/column selection/sorting
- Project office print-out column selection
- Project office details
- Project office details print-out
- Analysis

**Customer:** There must be a default customer defined in order to disable the customer field.

**Project start date:** If the project start date is not enabled, the current date is saved to the database at the time of the project creation.

**Currency:** If currency is not enabled, the currency value in system options is saved on the project at the time of project creation.

**Status:** If status is not enabled, the field is left empty.

**Project manager:** If the project manager filed is not enabled:

- The Status report reminder activated check box is not displayed
- The Status Reporting icon in project office is not displayed
- The Status Report Reminder e-mails are not sent out.

### <span id="page-9-0"></span>*Standard fields migration to custom fields*

In order to simplify the system and at the same time make it more flexible, a number of standard fields have been converted to custom fields or removed. The intention is that each customer should be able to configure the system to their own needs.

The following fields have been changed to custom fields:

- Project Category
- Additional category 1
- Additional category 2
- Budget
- Spent
- Forecast
- Comments
- Internal comments
- Description
- Customer Contact
- Our Contact
- Reference

If the field is not in use, it has been deleted.

All fields that are converted to custom fields are moved into the custom fields area. The field order in the custom fields is the same as the current field order. In the example below the field order will be

- Organization
- Priority
- Budget
- Spent
- Forecast
- Comments

… and so on

The field order can be changed on the Project Custom fields definition page in the Admin tab.

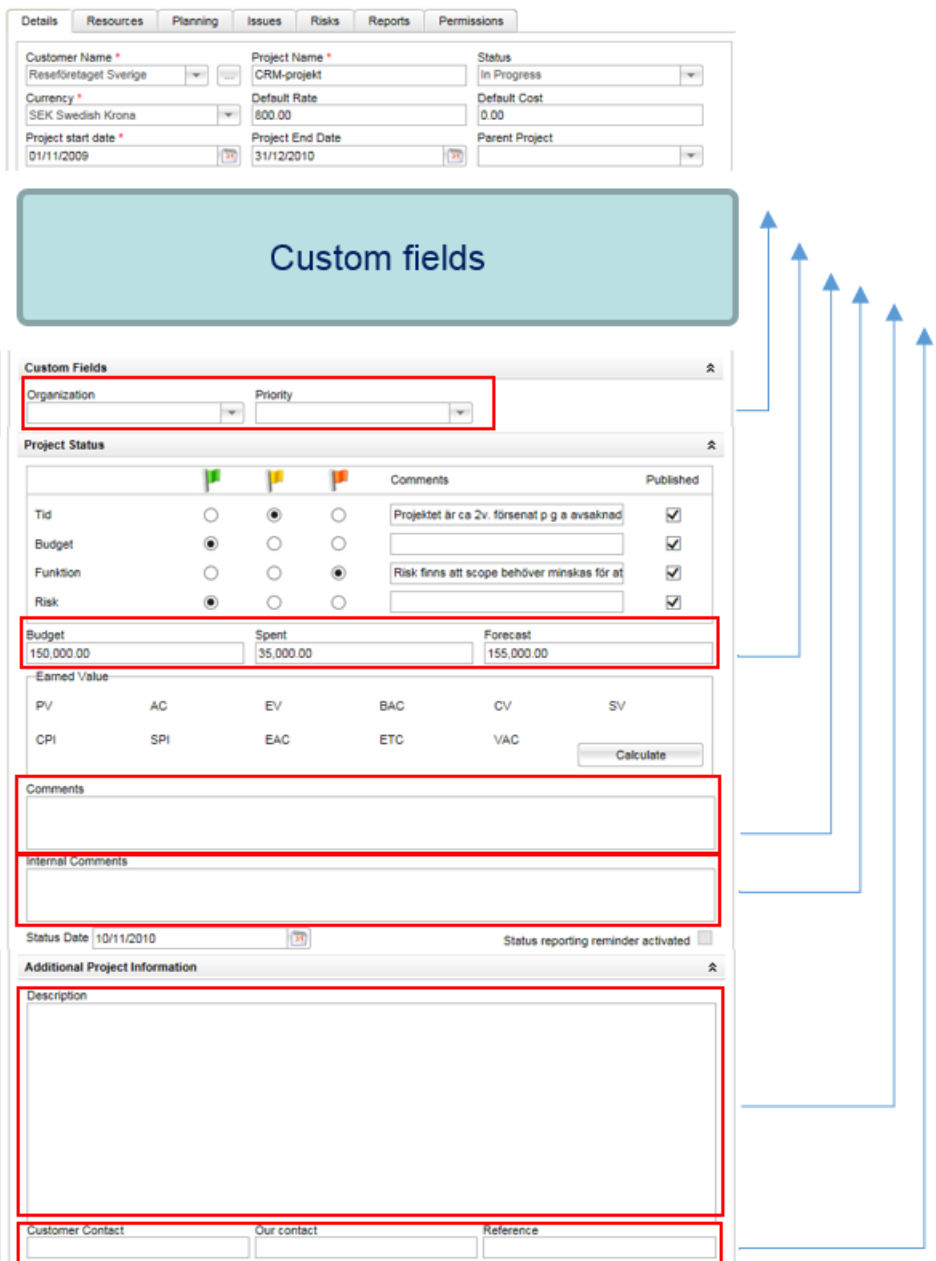

### <span id="page-11-0"></span>*Default filter in the project list*

It is now possible for administrators to create default filters in the project list.

The default filter controls how the list is setup and which data to display **the first time** the user accesses the list. The next time the user returns to the list, the display will be the same as when it was left. The default filter is available to all users to be used at any time.

The default view have the same flexibility in setup as other user defined filters.

Permission required to set up a default filter.

 $\bullet$  Project module permission = Administrator

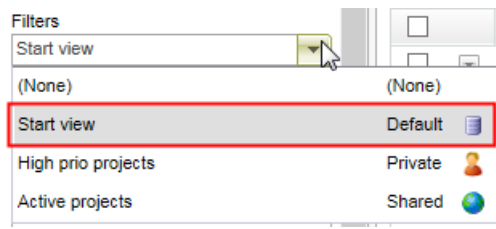

*Filter selection list box*

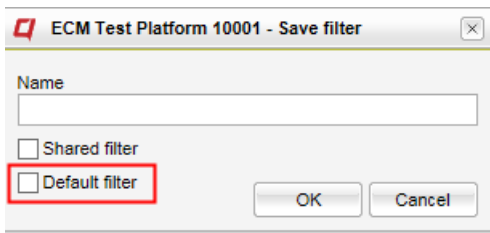

*Save filter dialog*

| O |                       | <b>Manual Eng - Manage filters</b> |                               | $\times$       |
|---|-----------------------|------------------------------------|-------------------------------|----------------|
|   | <b>Manage filters</b> |                                    |                               |                |
|   | Delete                |                                    |                               |                |
|   |                       | Name                               | <b>Columns</b><br><b>Type</b> | <b>Sorting</b> |
|   |                       | Start view                         | Default<br>Ħ                  | 翌              |
|   |                       | Active projects                    | Shared<br>Ħ                   | $\Psi^A_Z$     |
|   |                       | High prio projects                 | Private<br>н                  | $\Psi^A_Z$     |

*Manage filters dialog*

# <span id="page-12-0"></span>*Increased number of analyzable fields*

The maximum number of analyzable fields has been increased to 10.

# <span id="page-13-0"></span>Project Office

# <span id="page-13-1"></span>*Activity description for phases*

The tooltip for phases in project office now contains the phase name and the activity description.

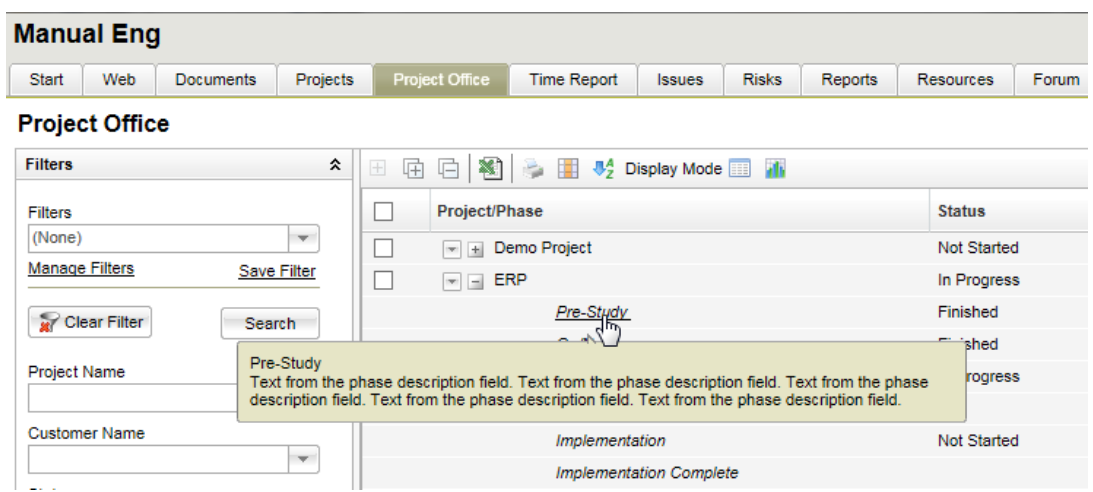

### *Project Office list page*

Activity description is displayed in the phase section in project office details. The activity description is also included on the print-out.

| <b>Phase</b>                                                                                                    | <b>Start</b> | End        | <b>Status</b> |  |
|----------------------------------------------------------------------------------------------------|--------------|------------|---------------|--|
| Pre-Study                                                                                                    | 07/11/2012   | 11/04/2013 | Finished      |  |
| Text from the phase description field. Text from the phase description field. Text from the phase description field. Text from the phase description field.<br>CR - Text from the phase description field. |              |            |               |  |
| Text from the phase description field. Text from the phase description field. Text from the phase description field. Text from the phase description field.<br>CR - Text from the phase description field. |              |            |               |  |
| Text from the phase description field. Text from the phase description field. Text from the phase description field. Text from the phase description field.<br>CR - Text from the phase description field. |              |            |               |  |
| Text from the phase description field. Text from the phase description field. Text from the phase description field. Text from the phase description field.<br>CR - Text from the phase description field. |              |            |               |  |
| Go/No Go                                                                                                    | 11/04/2013   | 11/04/2013 | Finished      |  |
| Initiation                                                                                                    | 12/04/2013   | 25/04/2013 | In Progress   |  |
| <b>Initiation Complete</b>                                                                                                    | 25/04/2013   | 25/04/2013 |               |  |
| Implementation                                                                                                    | 17/04/2013   | 25/06/2013 | Not Started   |  |
| Implementation Complete                                                                                                    | 26/06/2013   | 26/06/2013 |               |  |

*Project Office details page*

# <span id="page-14-0"></span>Issue management

### <span id="page-14-1"></span>*Sums in issues*

There is now support for displaying the sum of selected records in the issues list.

|                      |                                                                                                    |     | 中Add issue ③ Copy P / X & O + 图 □ 2   图 → E Display Mode ■ F Goto issue |               |                     |               |              |            |                 |
|----------------------|----------------------------------------------------------------------------------------------------|-----|-------------------------------------------------------------------------|---------------|---------------------|---------------|--------------|------------|-----------------|
|                      |                                                                                                    | No. | <b>Name</b>                                                             | <b>Status</b> | <b>Color Status</b> | <b>Budget</b> | <b>Spent</b> | <b>ETC</b> | <b>Forecast</b> |
| <b>Sum</b>           |                                                                                                    |     |                                                                         |               |                     | 260.00        | 3.00         |            | 163.00          |
|                      | $\mathbf{w}$                                                                                                    |     | Issue 1                                                                 | Closed        |                     | 120.00        | 0.00         | 120.00     | 120.00          |
| $\blacktriangledown$ | $\vert$ $\vert$ $\vert$ 2                                                                                                    |     | Issue 2                                                                 | Closed        |                     | 0.00          | 0.00         | 0.00       | 0.00            |
|                      | <b>The Contract of the Contract of the Contract of the Contract of the Contract of the Contract of the Contract of the Contract of the Contract of the Contract of the Contract of the Contract of The Contract of The Contract </b> | -3  | Find new project manager                                                | New           |                     | 40.00         | 0.00         | 40.00      | 40.00           |

*Sums in the issue list*

The sum value is the sum of field values for all records selected by current filter for the specified field.

The sum row is displayed in the list if one or more field is selected for display of sums.

A new toolbar icon,  $\boxed{\Sigma}$ , is implemented. Click on the icon opens the Content setup dialog, with the sums tab selected.

The available fields pane contains fields that are:

- selected in the Content tab AND
- numeric
	- o all numeric custom fields (both 'Issue Type Specific' and 'Activity and Issue'
	- o selected standard fields

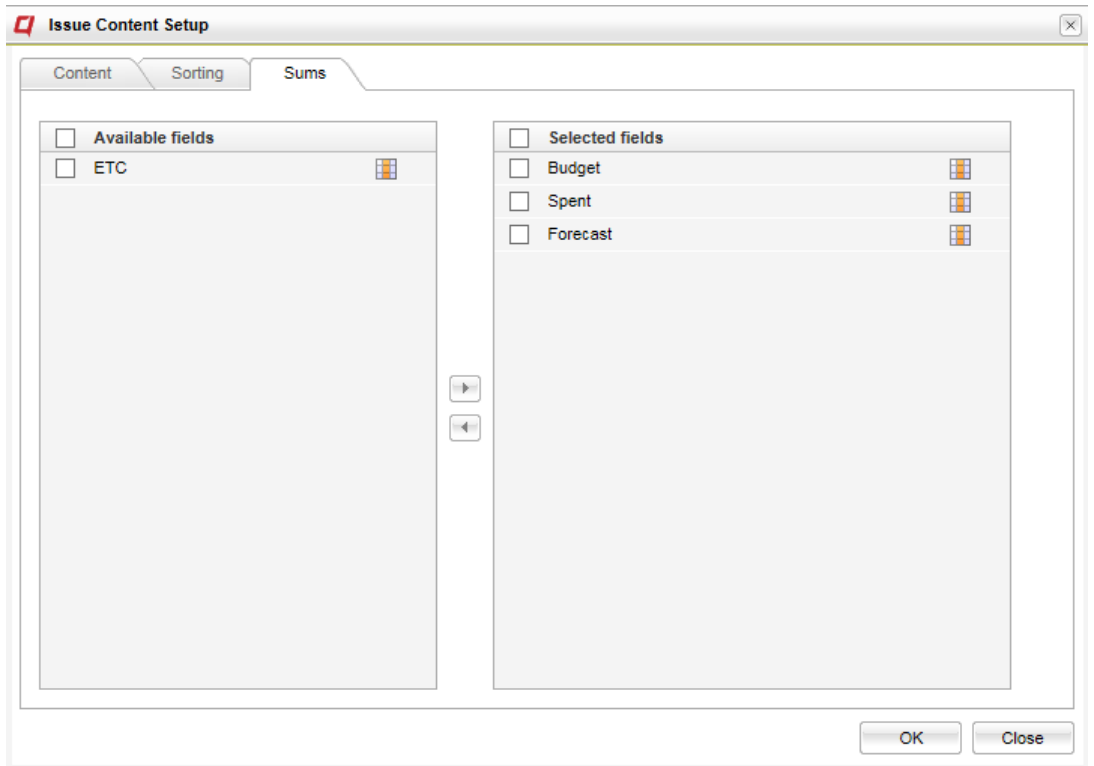

*Sums configuration tab*

# <span id="page-15-0"></span>*Improved export of issues*

1. If no rows are selected => All issues according to the current filter are exported 2. If one or more rows are selected => Export the selected rows only. Issues from different pages can not be selected.

# <span id="page-16-0"></span>Risk management

### <span id="page-16-1"></span>*Risk details improvements*

Multi line custom fields always start on a new row and are dynamically expandable dependent on the amount of text.

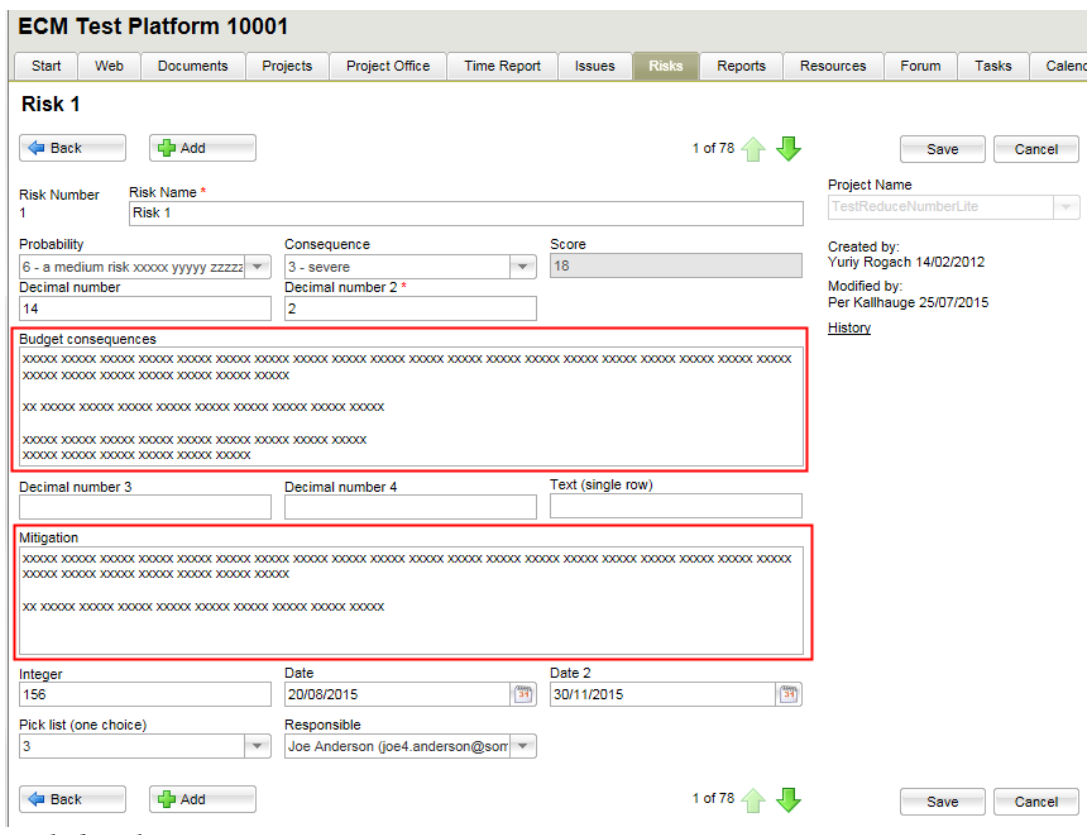

*Risk details page*

In order to simplify the system and at the same time make it more flexible, three standard fields have been converted to custom fields or removed. The intention is that each customer should be able to configure the system to their own needs.

The following fields have been changed to custom fields:

- Risk type
- Closed
- Mitigation

If the field is not in use, it has been deleted.

### <span id="page-16-2"></span>*Parameter for axis definition of Probability and Consequence*

It is now possible to switch the axis for the risk matrix. A new parameter is introduced where an administrator can decide if Probability or Consequence should be used on the x-axis.

![](_page_17_Figure_1.jpeg)

*Risk matrix*

The new setup parameter "X-axis parameter" in the Risk parameters page.

#### **Risk parameters**

![](_page_17_Picture_60.jpeg)

*Risk parameters page*